Now that you've had some practice with masking, filters, shapes, and layer styles, we can begin some more traditional design in Photoshop. **Your job is to create a trading card using the provided images and logos. \*\*You can use your own images you find on the internet to create your OWN trading cards.**

- 1. Create a new Photoshop document. In the new document window, change the width and height measurement from pixels to inches and set the width and height to 2.5 inches and 3.5 inches. It does not matter which is the width and which is the height, so be mindful of which orientation better fits the photograph. Before creating the new file also set the resolution to 300 pixels/ inch, this is the standard resolution for printed images.
- 2. When making your layout for the card, consider concepts such as proportion, color, and balance. The overall color scheme will be the same as the player's team. You will also need to incorporate both the team and league logo on the front of the card.
- 3. The back of the card will include stats (look up on Internet), information, and the player's portrait. The layout for the back of the card will have unity with the front, logical font choices, and a flow directing the reader's eye between elements.
- 4. The front and back of the card will be saved separately. You will submit both in .jpeg format with the proper filename (LastnameFirstnameTradingCard).
- 5. Be sure to review the rubric and use your notes on design principles.
- 6. If you get stuck trying to think of ideas, feel free to use inspiration for examples you can find on the Internet.

[Download Files for project here.](https://oneillpublicschools.instructure.com/courses/311/files/1217/download?wrap=1)

#### **Examples for inspiration:**

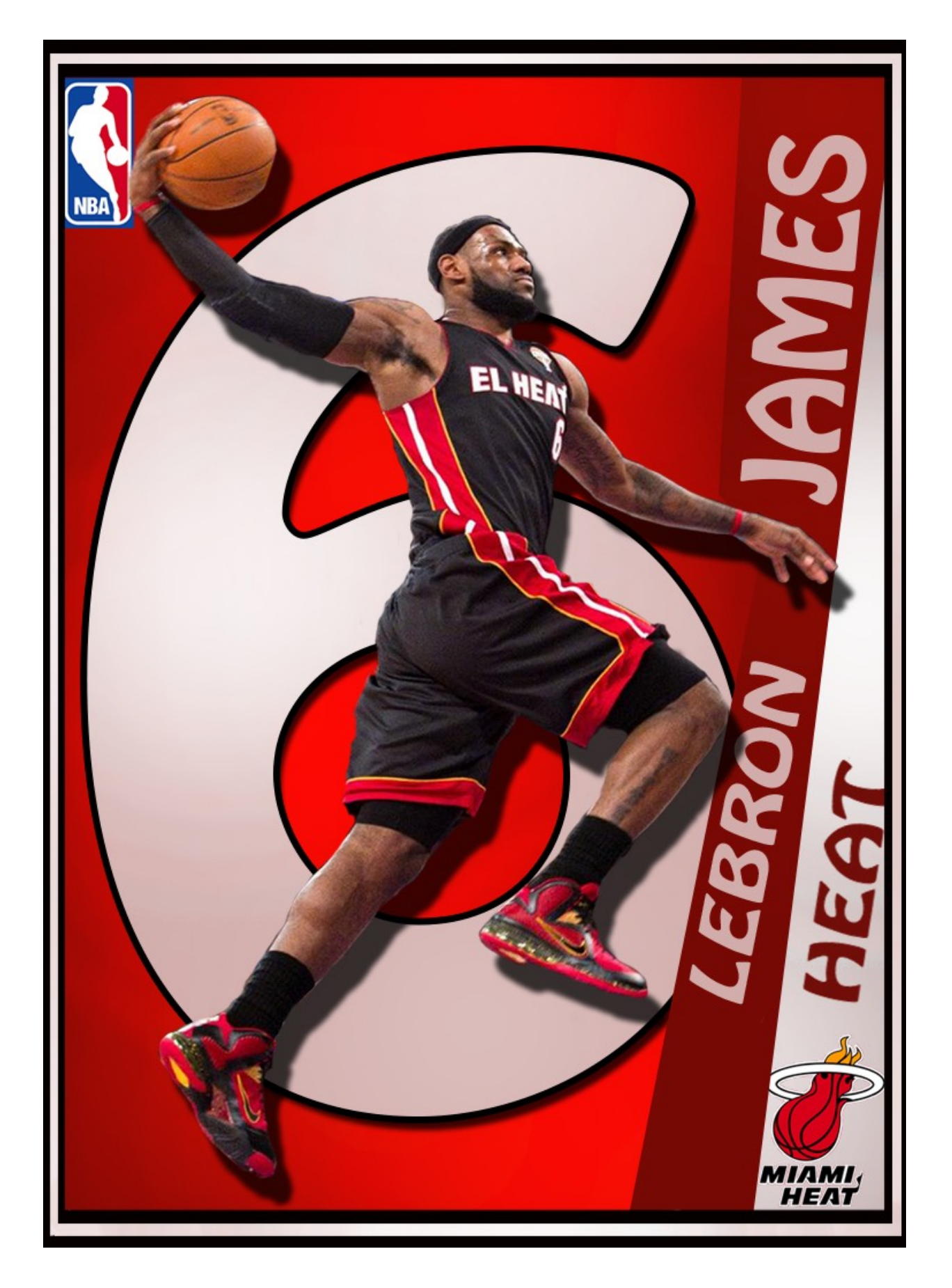

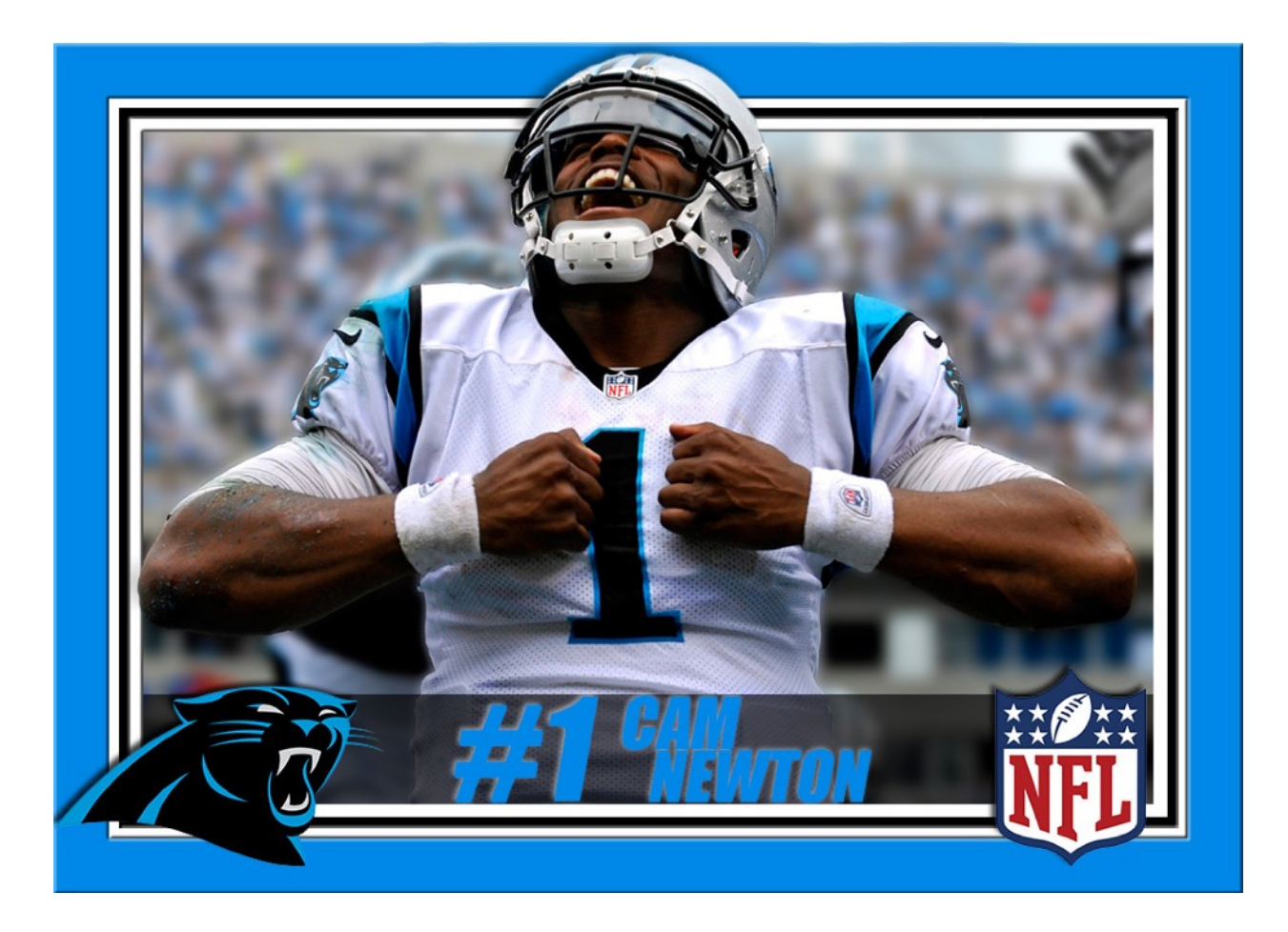

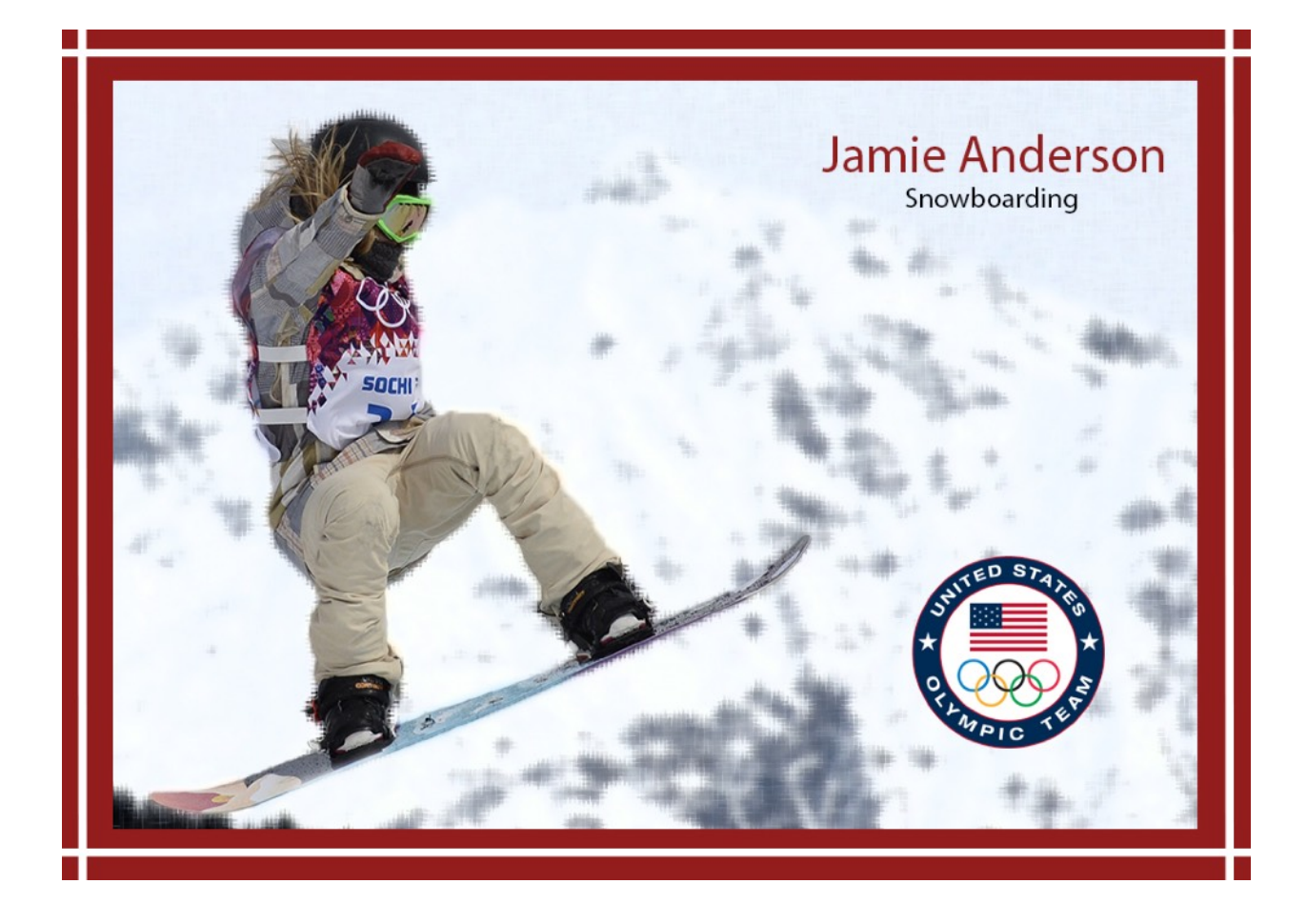

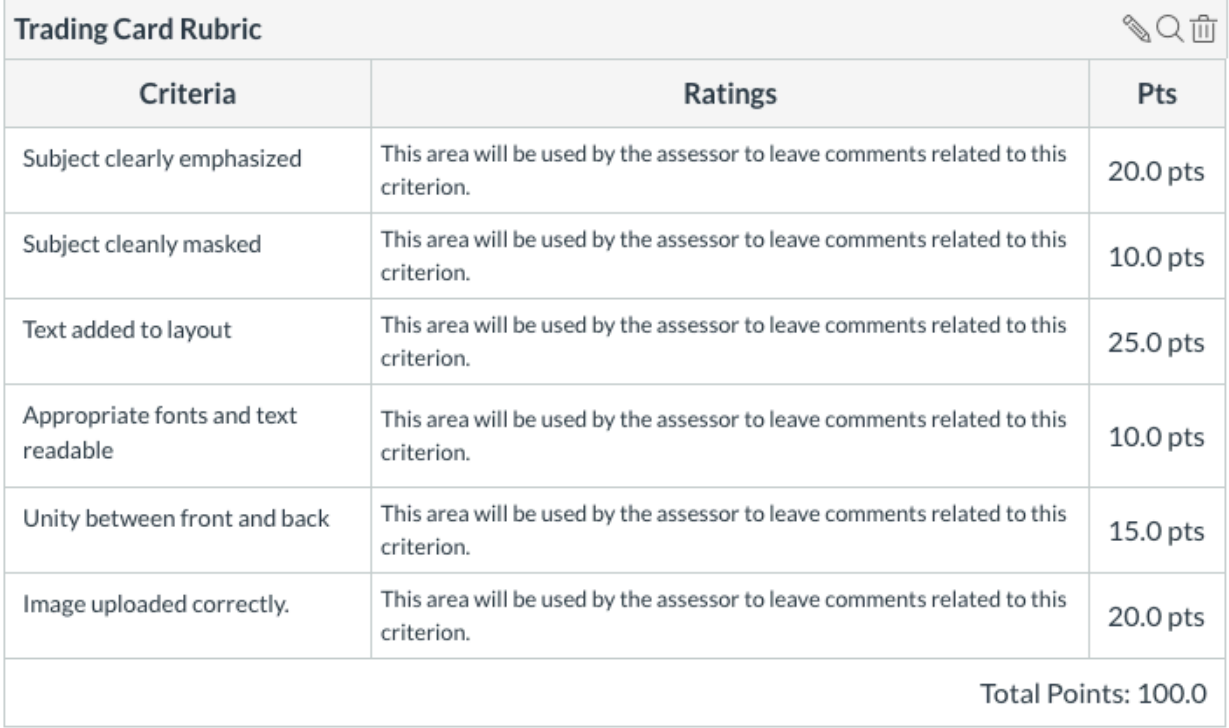